# How to Access and Use ATTAINS Web Services

#### Version: 08/31/2020

**Purpose:** To explain how to use ATTAINS Web Services to access public ATTAINS data. This document explains how to generate the URL to query an ATTAINS REST service. It provides the base URL for each service, and the query parameters available for that service.

**Audience:** These instructions access public data, so an ATTAINS login ID is not required.

#### **CONTENTS**

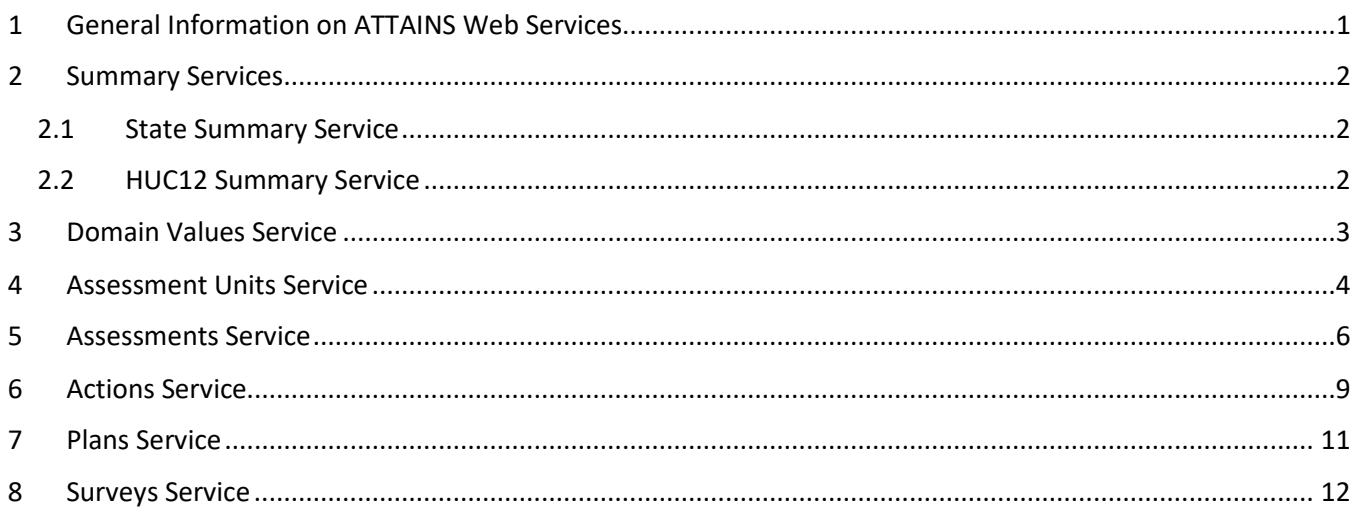

### <span id="page-0-0"></span>1 GENERAL INFORMATION ON ATTAINS WEB SERVICES

Web services provide the ability for one computer to communicate data to another computer in a standard way. It allows for data from one system to be easily incorporated into another application, without needing to locally host the data. Many mobile device applications use web services to acquire data and then format and display the data the way the designer chooses.

ATTAINS web services are formatted using JavaScript Object Notation (JSON) and use Representational State Transfer (REST) protocols. Basically, that means you can build a query of the web service if you know the appropriate building blocks: the web address of the starting point, the name of the service, one or more data fields that you would like to query, and the search criterion you want to use for each data field that you chose.

ATTAINS web services require an exact match to the criterion you enter. You cannot search for partial matches. In addition, **case syntax for each query parameter and search criterion is important**.

Data returned from an ATTAINS JSON REST web service can be viewed in a browser such as Chrome by installing a JSON parser browser add-in (such as JSON Formatter for Chrome). This method can work for smaller amounts of data. However, for larger amounts of data, we recommend using other software that can parse the data into tabular formats such as Microsoft Excel 2016 or the Power Query extension for Excel, or R statistical software packages that can consume JSON. This document does not contain instructions for those software packages.

### <span id="page-1-0"></span>2 SUMMARY SERVICES

This section refers to services that provide summary information.

#### <span id="page-1-1"></span>2.1 STATE SUMMARY SERVICE

This service provides summary information for assessed Uses for an Organization (State, Territory or Tribe) and Integrating Reporting Cycle. The Organization ID for the state, territory or tribe is required. If a Reporting Cycle isn't provided, the service will return the most recent cycle. If a Reporting Cycle is provided, the service will return a summary for the requested cycle.

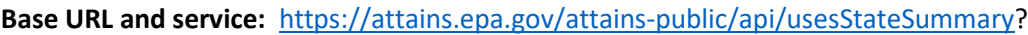

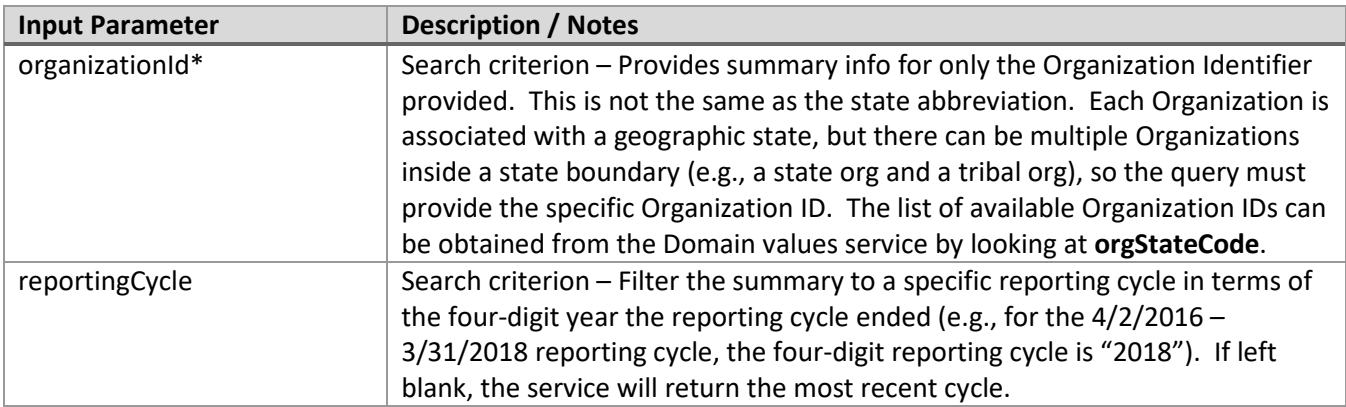

\* Denotes a required query parameter.

**Example 1:** If I wanted to query for a summary of Uses in the most recent cycle of data from Tennessee (Org ID: TDECWR), then I would use this URL:

<https://attains.epa.gov/attains-public/api/usesStateSummary?organizationId=TDECWR>

**Example 2:** If I wanted to query for a summary of Uses in the 2016 cycle of data from South Dakota (Org ID: SDDENR), then I would use this URL:

<https://attains.epa.gov/attains-public/api/usesStateSummary?organizationId=SDDENR&reportingCycle=2016>

#### <span id="page-1-2"></span>2.2 HUC12 SUMMARY SERVICE

This service was primarily built for How's My Waterway 2.0. It provides summary information for a 12-digit Hydrologic Unit Code (HUC12), based on the Assessment Units in the HUC12. Watershed boundaries may cross state boundaries, so this service may return Assessment Units from multiple Organizations (such as neighboring states). This service returns a list of the Assessment Units in the HUC12, as well as the size and percentage of those Assessment Units that have been assessed as Good, Unknown, or Impaired. It also provides summaries by EPA IR Category for the Use Groups used in How's My Waterway 2.0.

**Base URL and service:** https://attains.epa.gov/attains-public/api/huc12summary?

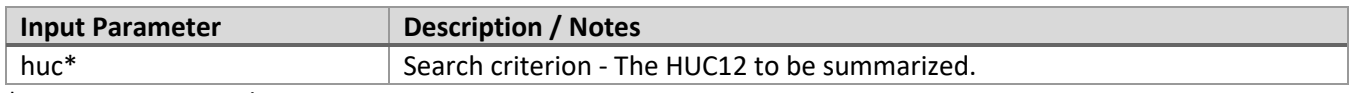

\* Denotes a required query parameter.

**Example 1:** If I wanted to query for a summary of all Assessment Units in the 12-digit HUC of 020700100204 (regardless of Organization), I would use this URL: <https://attains.epa.gov/attains-public/api/huc12summary?huc=020700100204>

### <span id="page-2-0"></span>3 DOMAIN VALUES SERVICE

This service provides information on allowed values in ATTAINS. Using the base URL without any query parameters returns a list of the various domain types. Using the base URL with a query parameter of "?domainName=" and one of the domains that was returned from querying the base URL will provide the domain values (or allowed values) for that domain.

**Base URL:** [https://attains.epa.gov/attains-public/api/domains?](https://attains.epa.gov/attains-public/api/domains)

Here is the list of domainName options available to use:

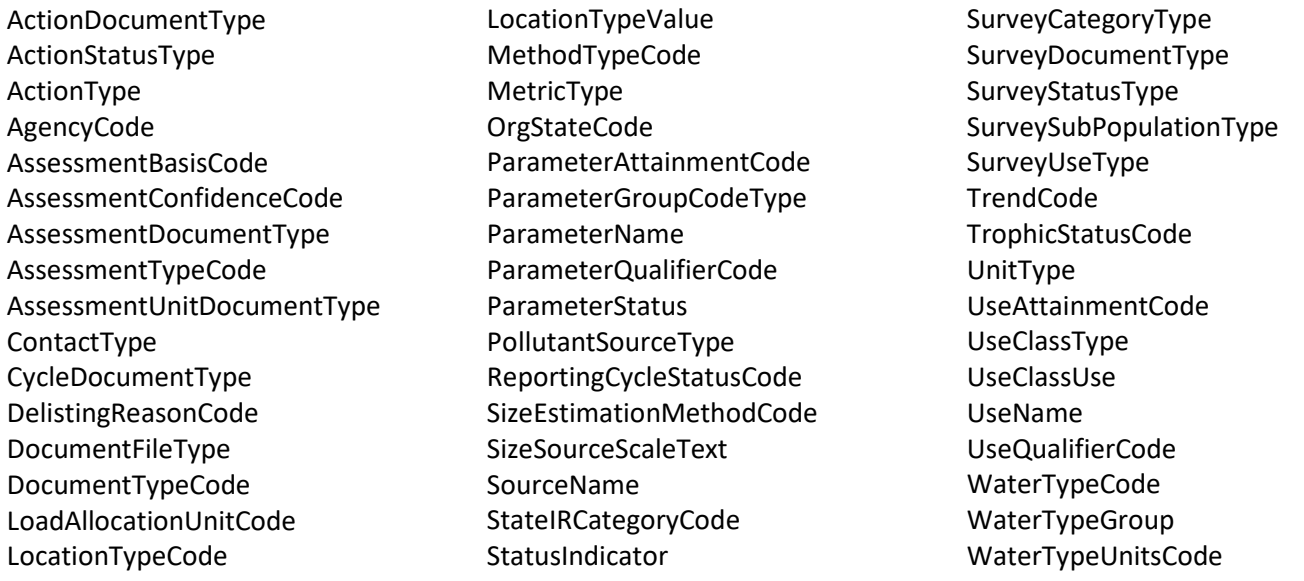

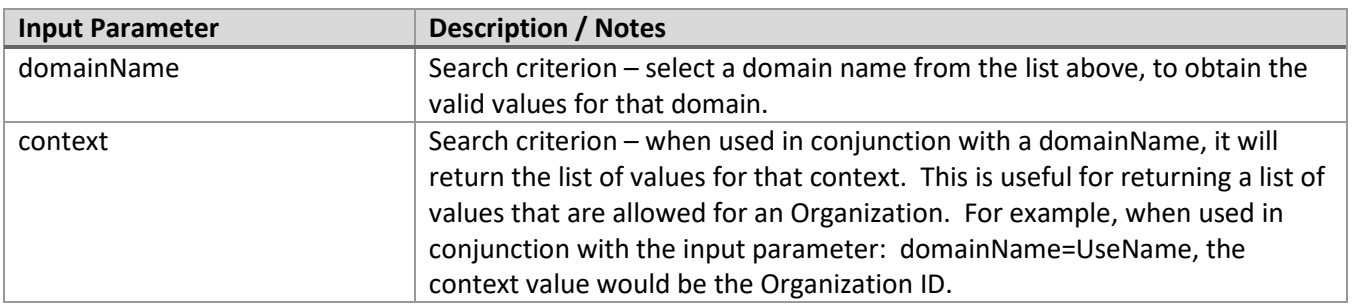

**Example 1:** This service call does not require any query parameters. Calling it without any query parameters will return a list of the different domain names that are available. To do so, I would use this URL without any query parameters: <https://attains.epa.gov/attains-public/api/domains>

**Example 2:** If I wanted to query for allowed Parameter Names, I would use this URL: <https://attains.epa.gov/attains-public/api/domains?domainName=ParameterName>

**Example 3:** If I wanted to query for the list of Organization IDs, I would use this URL: <https://attains.epa.gov/attains-public/api/domains?domainName=OrgStateCode>

**Example 4:** If I wanted to query for the allowed Use Names for the state of Tennessee (Org ID: TDECWR), I would use this URL:

<https://attains.epa.gov/attains-public/api/domains?domainName=UseName&context=TDECWR>

#### <span id="page-3-0"></span>**4 ASSESSMENT UNITS SERVICE**

This service is for retrieving basic information about the Assessment Units, such as a list of all the Assessment Unit IDs used in a state or county. This service does NOT provide assessment decision data.

- One or more of these Input Parameters must be included: assessmentUnitIdentifier OR stateCode OR organizationId. Additional Input Parameters will further refine the results.
- If multiple values are allowed for a query input parameter, they should be separated by a comma (ex: assessmentUnitIdentifier=AssessmentUnit1,AssessmentUnit2).

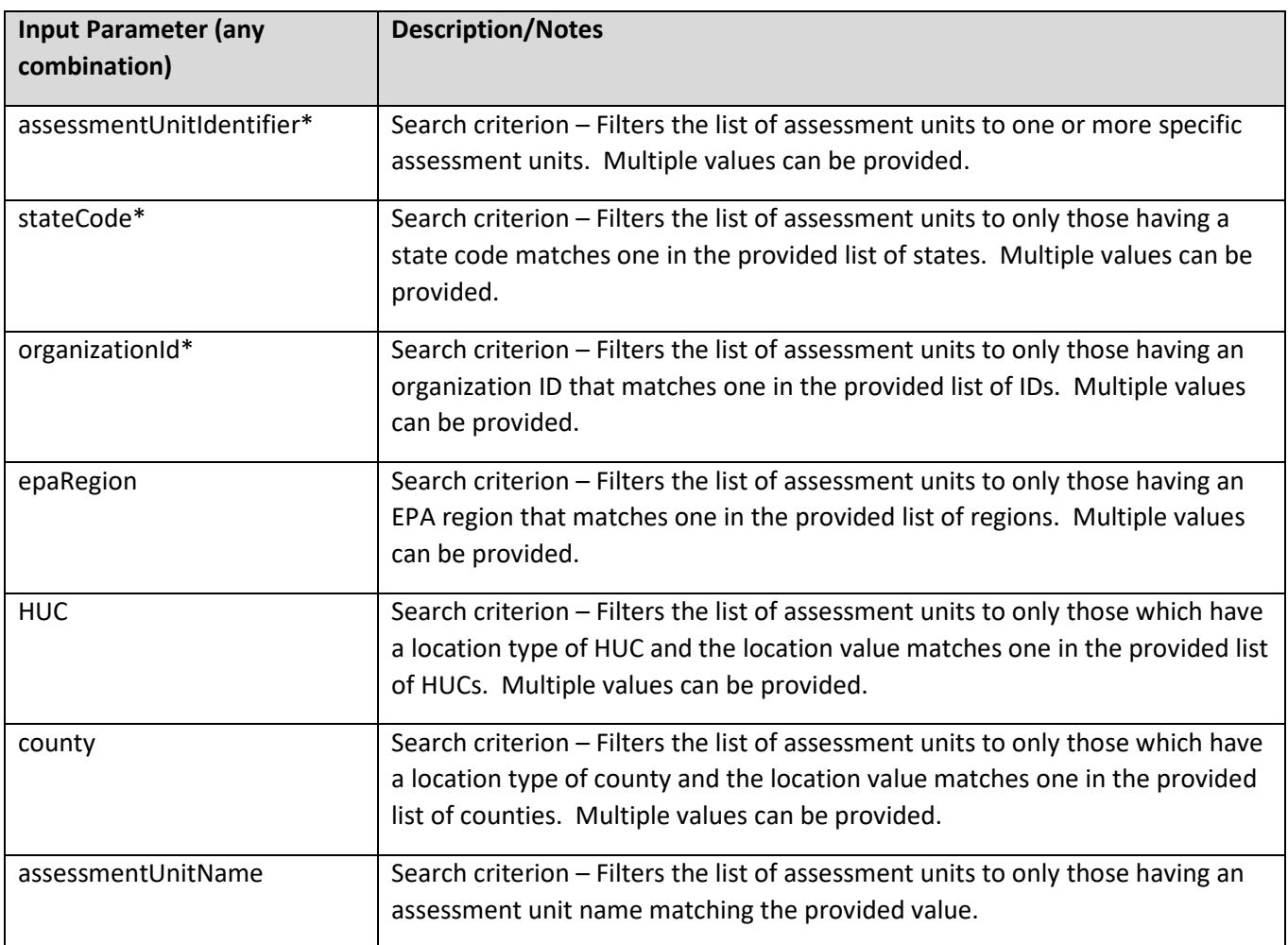

#### **Base URL:** [https://attains.epa.gov/attains-public/api/assessmentUnits?](https://attains.epa.gov/attains-public/api/assessmentUnits)

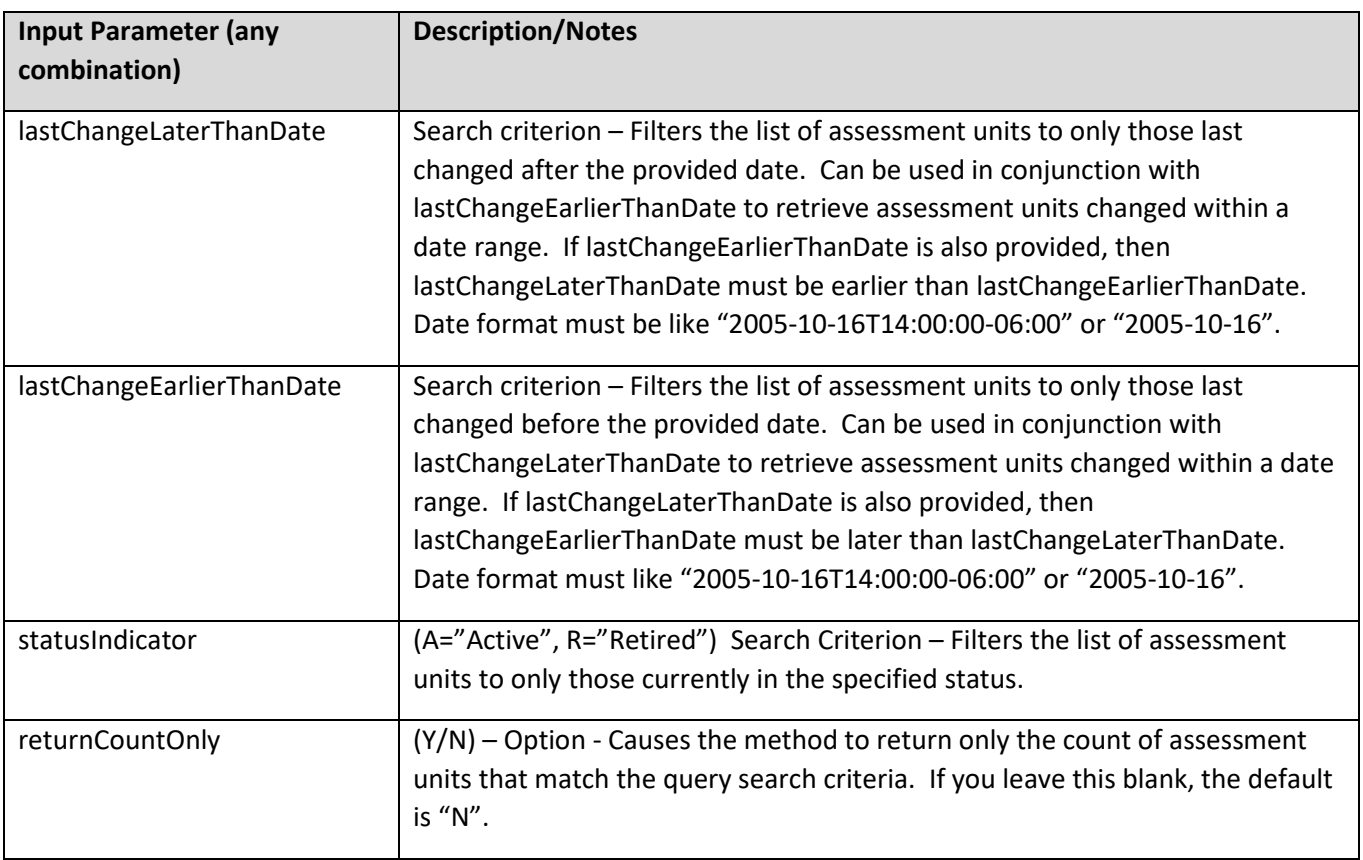

\* One or more query parameters with an asterisk must be provided.

**Example 1:** If I wanted to return a list of all the Assessment Units in the state of Alabama (stateCode: AL), I would use this URL:

<https://attains.epa.gov/attains-public/api/assessmentUnits?stateCode=AL>

**Example 2:** If I wanted to return just a count of the number of Assessment Units in Alabama (stateCode: AL), I would use this URL:

<https://attains.epa.gov/attains-public/api/assessmentUnits?stateCode=AL&returnCountOnly=Y>

**Example 3:** If I wanted to return a list of all the Assessment Units in Autauga County in Alabama (stateCode: AL), I would use this URL:

[https://attains.epa.gov/attains-public/api/assessmentUnits?stateCode=AL&county=Autauga County](https://attains.epa.gov/attains-public/api/assessmentUnits?stateCode=AL&county=Autauga%20County)

**Note:** A web browser may replace the space in the URL with "%20", such as in the county name, above, so the link may become:

<https://attains.epa.gov/attains-public/api/assessmentUnits?stateCode=AL&county=Autauga%20County>

**Example 4:** If I wanted to return all the basic information about Assessment Unit ID "AL03150201-0107-200" in Alabama, I would use this URL (Note: Assessment Unit IDs must be unique within the Organization ID. You can query without including the Organization ID, but if multiple Organizations have used the same Assessment Unit ID, the service will return each matching Assessment Unit ID):

<https://attains.epa.gov/attains-public/api/assessmentUnits?assessmentUnitIdentifier=AL03150201-0107-200>

#### <span id="page-5-0"></span>5 ASSESSMENTS SERVICE

This service retrieves Assessment decisions for an Organization from a single reporting cycle. It returns the result from the most recent Assessment cycle status for the cycle (e.g., EPA Final Action status if it exists, otherwise it would return results from the Organization Final Submittal status).

- One or more of these Input Parameters must be included: assessmentUnitIdentifier OR state OR organizationId. Additional Input Parameters will further refine the results.
- If multiple values are allowed for a query input parameter, they should be separated by a comma (ex: assessmentUnitIdentifier=AssessmentUnit1,AssessmentUnit2).

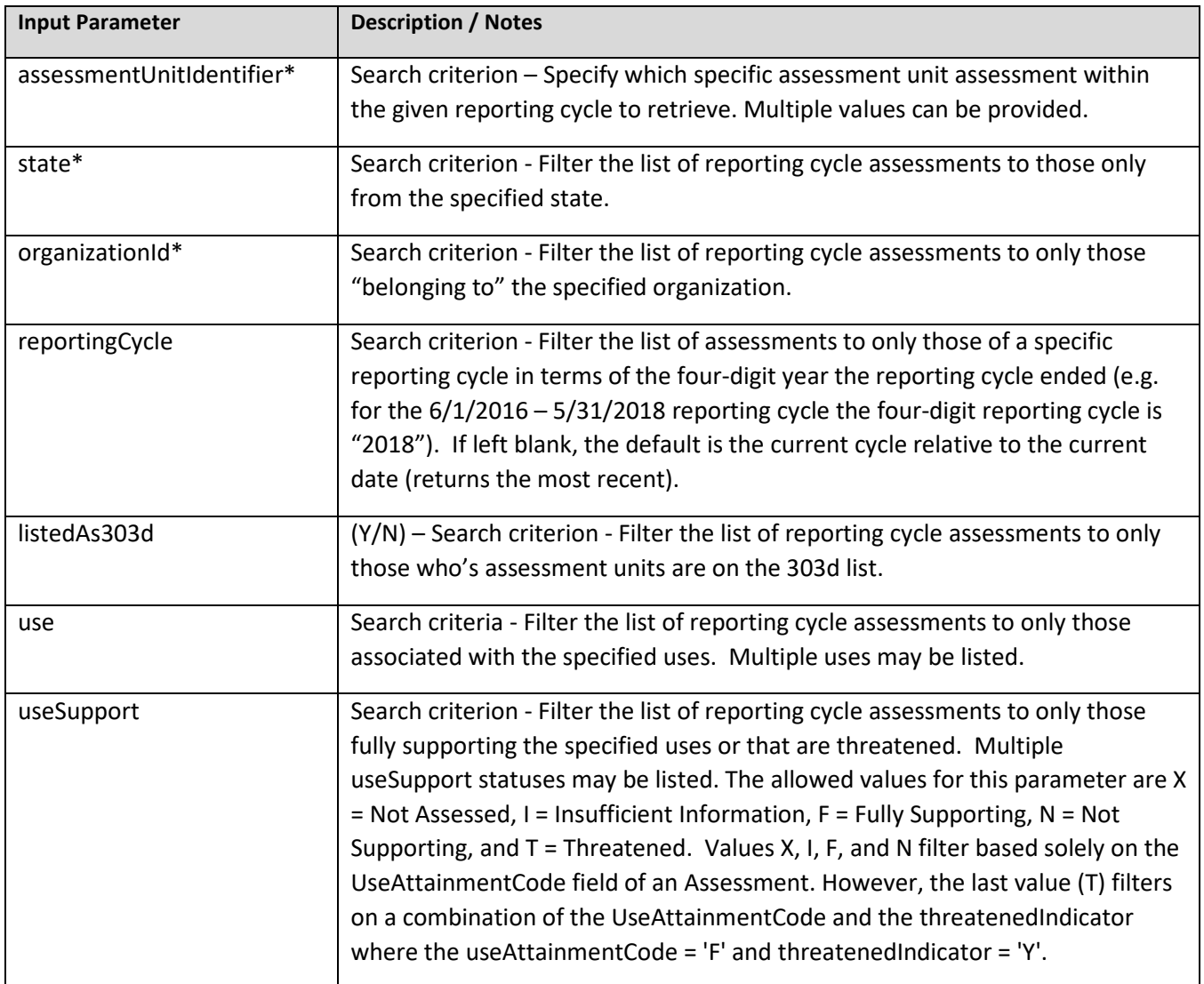

**Base URL:** https://attains.epa.gov/attains-public/api/assessments?

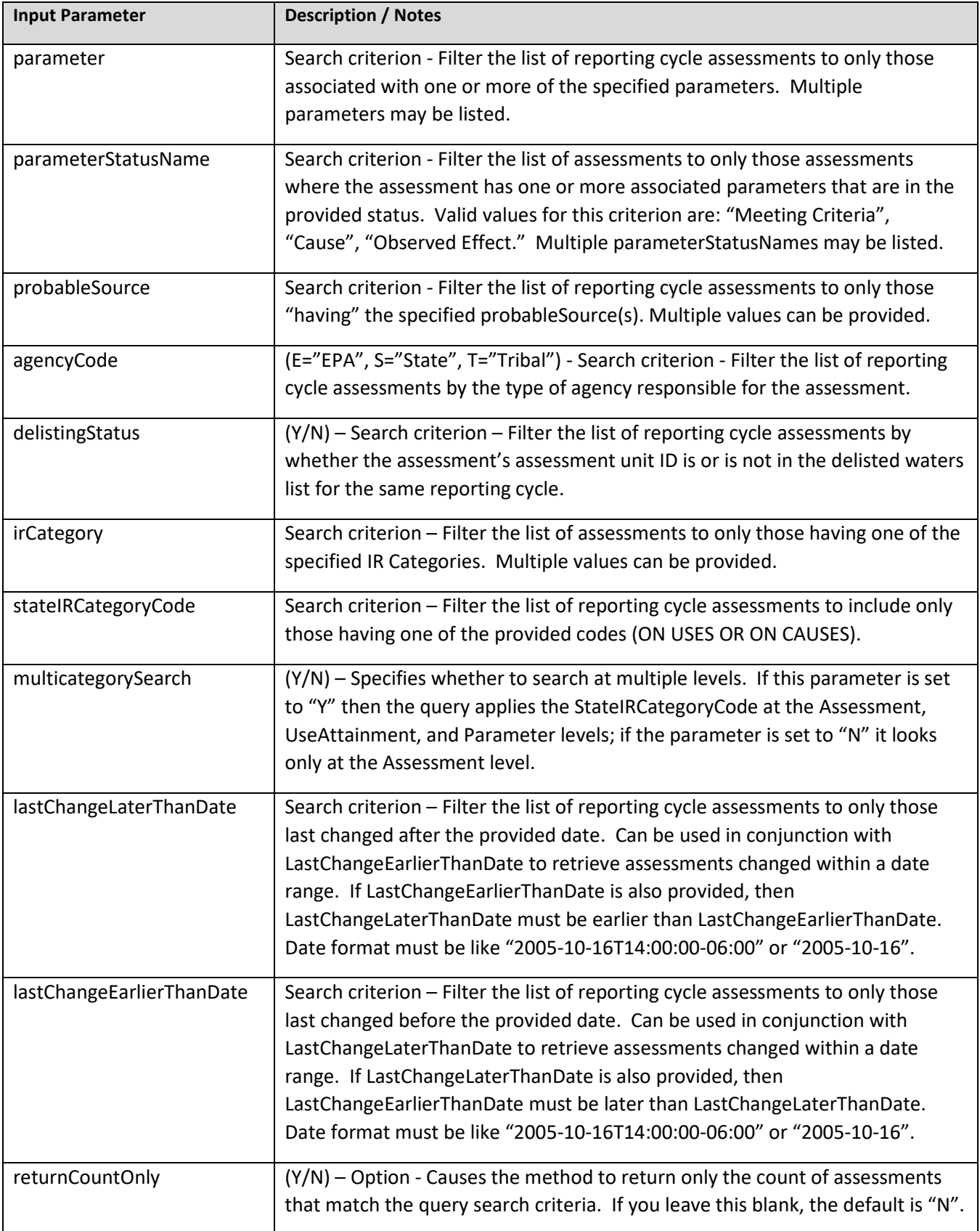

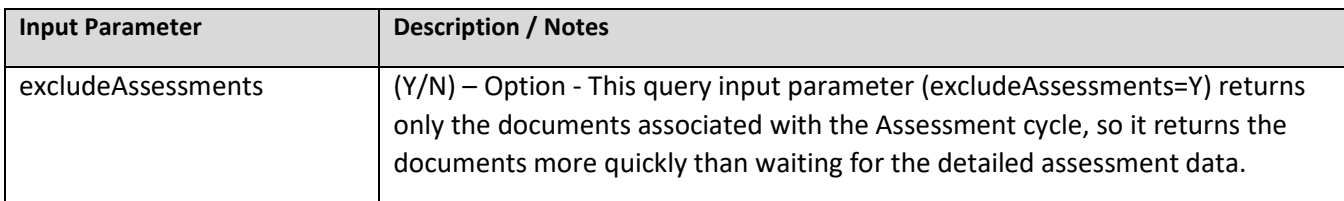

\* One or more query parameters with an asterisk must be provided.

**Example 1:** If I wanted to get a list of the Assessment decisions for all the Assessment Units in South Dakota (Organization ID: SDDENR) for the 2016 reporting cycle, I would use this URL (leaving out the reportingCycle query parameter will return the most recent reporting cycle):

<https://attains.epa.gov/attains-public/api/assessments?organizationId=SDDENR&reportingCycle=2016>

**Example 2:** If I wanted to get a list of all the Assessment Units in South Dakota for the most recent cycle that have a Probable Source of "GRAZING IN RIPARIAN OR SHORELINE ZONES", then I would use this URL: [https://attains.epa.gov/attains-public/api/assessments?organizationId=SDDENR&probableSource=GRAZING IN](https://attains.epa.gov/attains-public/api/assessments?organizationId=SDDENR&probableSource=GRAZING%20IN%20RIPARIAN%20OR%20SHORELINE%20ZONES)  [RIPARIAN OR SHORELINE ZONES](https://attains.epa.gov/attains-public/api/assessments?organizationId=SDDENR&probableSource=GRAZING%20IN%20RIPARIAN%20OR%20SHORELINE%20ZONES)

**Example 3:** If I wanted to see the most recent Assessment decision of a specific Assessment Unit ID (such as Assessment Unit ID: "SD-CH-R-BOX\_ELDER\_02"), I would use this URL:

[https://attains.epa.gov/attains-public/api/assessments?organizationId=SDDENR&assessmentUnitIdentifier=SD-](https://attains.epa.gov/attains-public/api/assessments?organizationId=SDDENR&assessmentUnitIdentifier=SD-CH-R-BOX_ELDER_02)[CH-R-BOX\\_ELDER\\_02](https://attains.epa.gov/attains-public/api/assessments?organizationId=SDDENR&assessmentUnitIdentifier=SD-CH-R-BOX_ELDER_02)

If I wanted to see the Assessment decision for the same Assessment Unit for a different reporting cycle, I would need to specify the reporting cycle query input parameter (ex: reportingCycle=2016).

**Example 4:** If I wanted to see all the Assessments in the state of Tennessee (state: TN) where the overall EPA Integrated Reporting Category is category 5, I would use this URL (since I didn't specify a Reporting Cycle, it will return the most recent reporting cycle):

<https://attains.epa.gov/attains-public/api/assessments?state=TN&irCategory=5>

**Example 5:** Similar to example 4, if I wanted to see all the Assessments in Tennessee where the overall EPA Integrated Reporting Category is category 4A, I would use this URL (since I didn't specify a Reporting Cycle, it will return the most recent reporting cycle):

<https://attains.epa.gov/attains-public/api/assessments?state=TN&irCategory=4A>

**Example 6:** If I wanted to retrieve only the documents associated with the Assessment cycle, then I would use the excludeAssessments=Y attribute:

<https://attains.epa.gov/attains-public/api/assessments?organizationId=SDDENR&excludeAssessments=Y>

# <span id="page-8-0"></span>6 ACTIONS SERVICE

This service retrieves data about Actions (e.g., TMDLs, 4B Actions, Alternative Actions, Protection Approach Actions) that have been finalized.

- One or more of these Input Parameters must be included: actionIdentifier, OR assessmentUnitIdentifier OR stateCode OR organizationIdentifier. Additional Input Parameters will further refine the results.
- If multiple values are allowed for a query input parameter, they should be separated by a comma (ex: actionIdentifier=Action1,Action2).

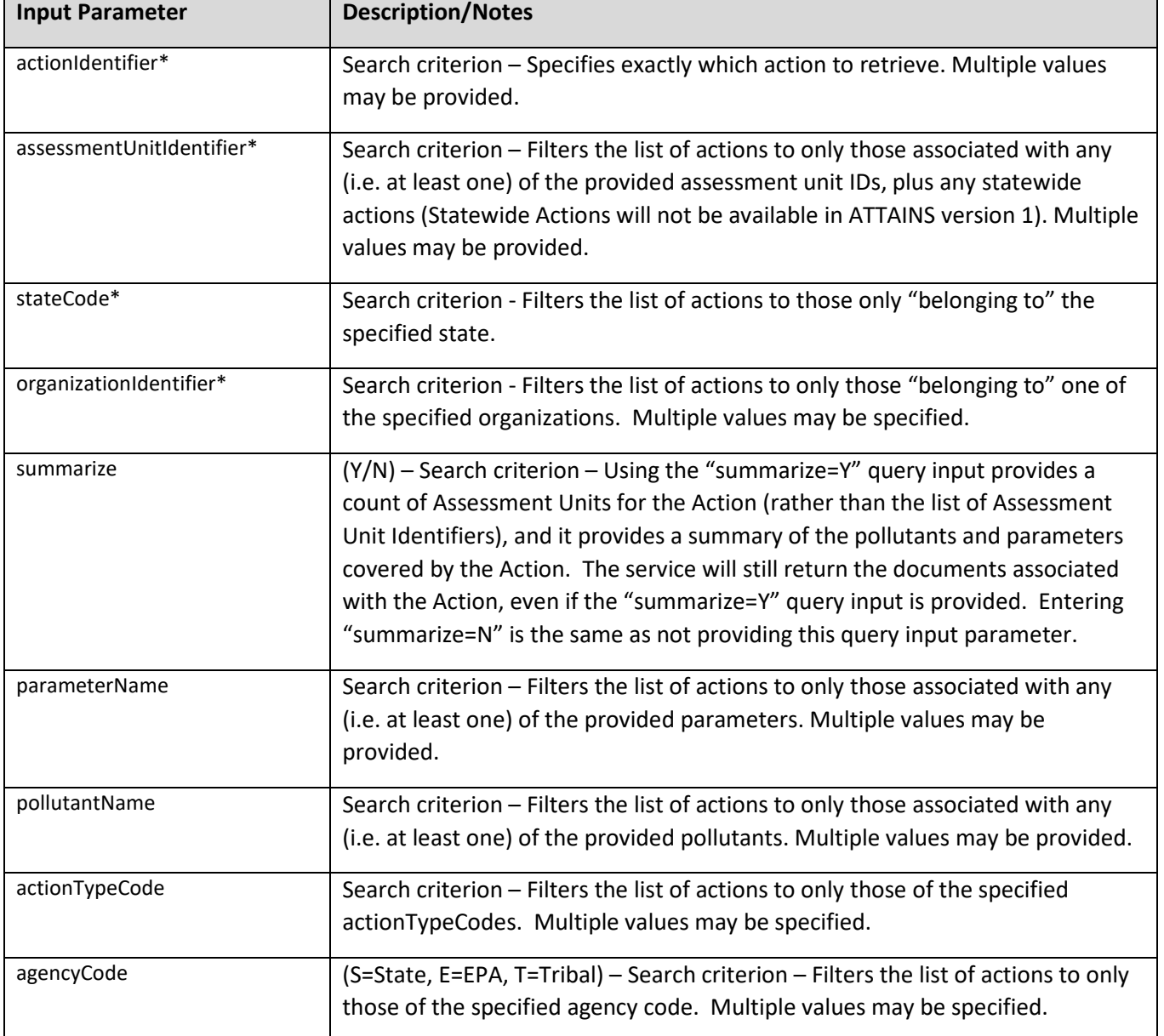

#### **Base URL:** [https://attains.epa.gov/attains-public/api/actions?](https://attains.epa.gov/attains-public/api/actions)

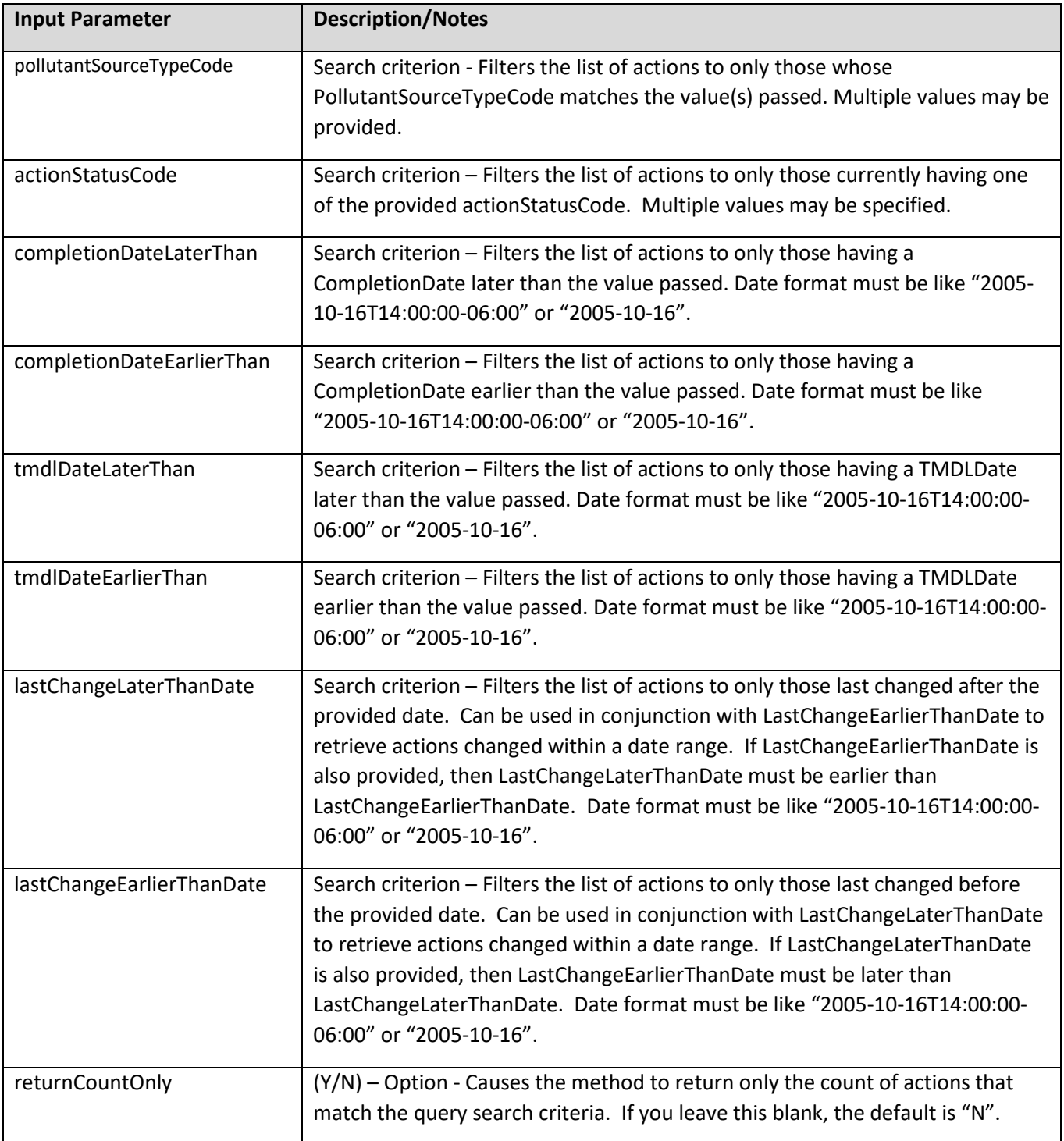

\* One or more query parameters with an asterisk must be provided.

**Example 1:** If I wanted to retrieve all the Actions for the state of Alabama (state code: AL), I would use this URL: <https://attains.epa.gov/attains-public/api/actions?stateCode=AL>

**Example 2:** If I wanted to retrieve all the information about a specific Action ID (including any documents associated with it), I would use this URL:

<https://attains.epa.gov/attains-public/api/actions?actionIdentifier=R8-ND-2018-03>

**Example 3:** If I wanted to retrieve all the Actions for the Organization ID SDDENR (South Dakota), I would use this URL: [https://attains.epa.gov/attains-public/api/actions?organizationIdentifier=S](https://attains.epa.gov/attains-public/api/actions?organizationIdentifier=)DDENR

# <span id="page-10-0"></span>7 PLANS SERVICE

The Plans service is similar to the Actions service—it retrieves data about Plans or Actions (e.g., TMDLs, 4B Actions, Alternative Actions, Protection Approach Actions) that have been finalized. However, the Plans service retrieves Action data by Hydrologic Unit Code (HUC), and it returns any Assessment Units covered by a Plan or Action within that HUC.

• The following Input Parameter must be included: huc. Additional Input Parameters will further refine the results.

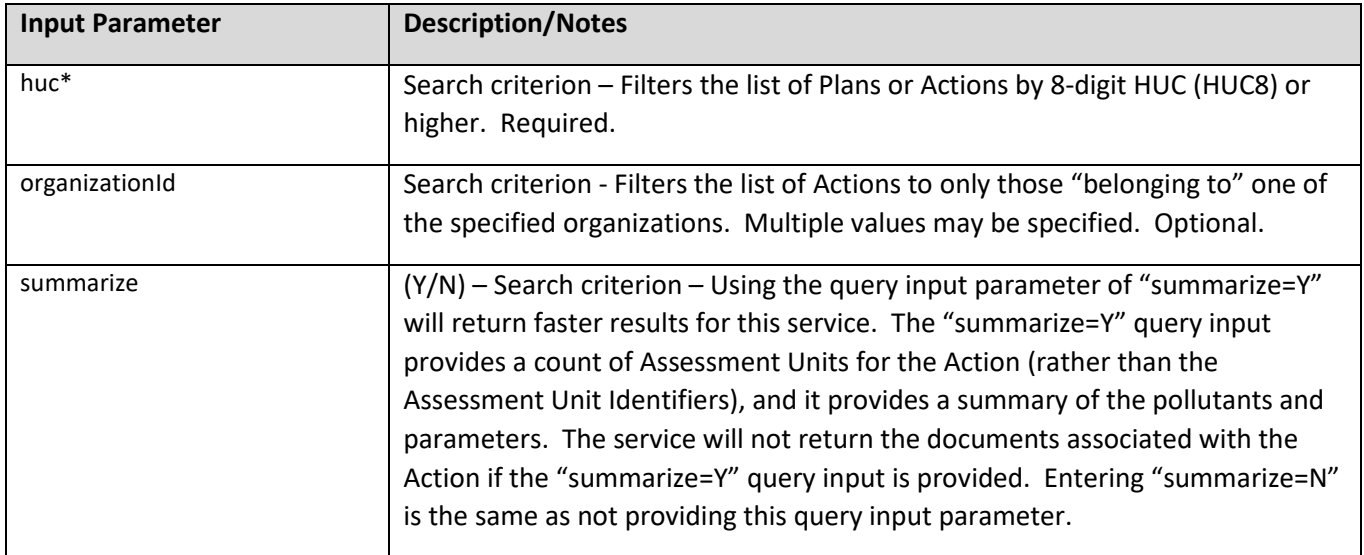

**Base URL:** <http://attains.epa.gov/attains-public/api/plans?>

\* One or more query parameters with an asterisk must be provided.

**Example 1:** If I wanted to retrieve all the Plans or Actions within this twelve digit HUC (HUC12), I would use this URL:

[https://attains.epa.gov/attains-public/api/p](https://attains.epa.gov/attains-public/api/)lans?huc=020700100103

**Example 2:** If I wanted to retrieve only DC's Plans or Actions (Organization ID: DOEE) within this HUC12, I would use this URL:

[https://attains.epa.gov/attains-public/api/p](https://attains.epa.gov/attains-public/api/surveys?organizationId=SDDENR&surveyYear=2016)lans?huc=020700100103&organizationId=DOEE

**Example 3:** If I wanted to retrieve a list of the Action IDs in a HUC12, as well as the Associated Pollutants and Parameters, but I didn't need the list of Assessment Unit IDs or documents, then using the "summarize=Y" query attribute will return data much faster than a Plans service call without that attribute. [https://attains.epa.gov/attains-public/api/p](https://attains.epa.gov/attains-public/api/)lans?huc=020700100103&summarize=Y

### <span id="page-11-0"></span>8 SURVEYS SERVICE

This service is for retrieving data about state statistical (probability) survey results.

- One or more of these Input Parameters must be included: organizationId. Additional Input Parameters will further refine the results.
- If multiple values are allowed for a query input parameter, they should be separated by a comma (ex: organizationId=DOEE,21AWIC).

#### **Base URL:** <http://attains.epa.gov/attains-public/api/surveys?>

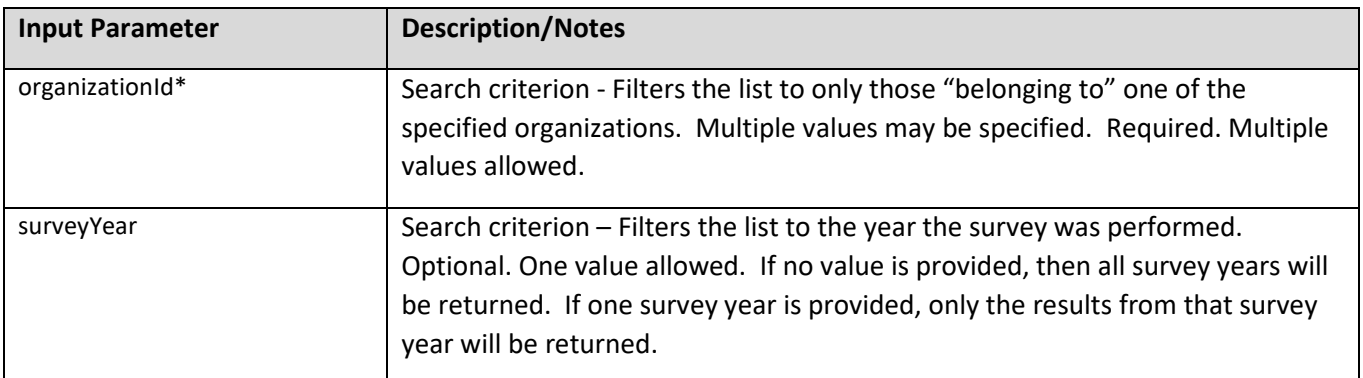

\* One or more query parameters with an asterisk must be provided.

**Example 1:** If I wanted to retrieve all the survey data for the state of South Dakota (organizationID = SDDENR), I would use this URL:

[https://attains.epa.gov/attains-public/api/surveys?organizationId=S](https://attains.epa.gov/attains-public/api/surveys?organizationId=)DDENR

**Example 2:** If I wanted to retrieve only South Dakota's survey data for 2016, I would use this URL: <https://attains.epa.gov/attains-public/api/surveys?organizationId=SDDENR&surveyYear=2016>